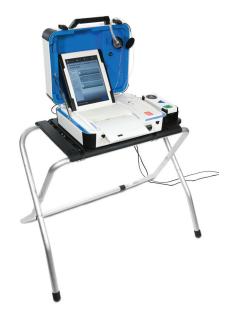

## mark and print your ballot

- ► The ballot marking device is touch screen operated
- ► An accessible device with audio is also available
- ▶ Follow the instructions on the screen to:
  - Enter your access code
  - Insert your ballot paper
  - Mark and print your ballot

1

Enter your access code and select **Accept.** 

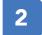

Insert one sheet of ballot paper as shown.

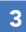

When ready, select **Begin Voting**.

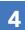

Select your choice; select **Next** to go to the next contest.

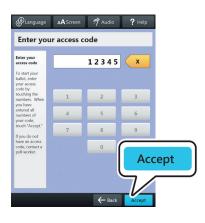

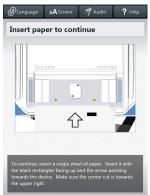

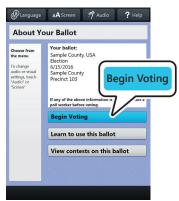

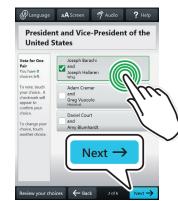

5

Review your ballot. When you're ready, select **Print Record.** 

▶ If your ballot requires multiple sheets, you will be prompted when it is time to remove the first sheet and insert the next blank sheet.

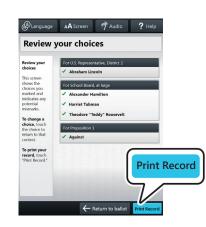

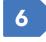

Retrieve your printed record and take all sheets to the scanner to cast your ballot.

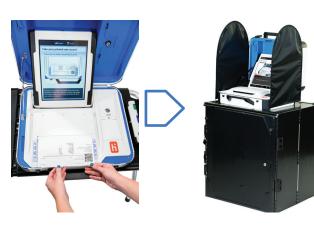